# Cisco 7200 광대역 어그리게이션의 샘플 컨피그 레이션

## 목차

[소개](#page-0-0) [사전 요구 사항](#page-0-1) [요구 사항](#page-0-2) [사용되는 구성 요소](#page-0-3) [표기 규칙](#page-1-0) [구성](#page-1-1) [PPPoA 세션 종료:xDSL에서 7200으로](#page-1-2) [RFC 1483 브리징:xDSL에서 7200으로](#page-3-0) [RBE:xDSL에서 7200으로](#page-6-0) [PPPoE:xDSL에서 7200으로](#page-8-0) [L2TP:L2TP를 통한 xDSL~7200](#page-10-0) [다음을 확인합니다.](#page-14-0) [문제 해결](#page-14-1) [관련 정보](#page-14-2)

# <span id="page-0-0"></span>소개

이 문서에서는 DSL(디지털 가입자 회선) 구성 요소에 대한 일반적인 설명과 구성 요소가 기본 DSL 구현에 어떻게 부합하는지 설명합니다.이 문서의 샘플 구성은 현재 사용 중인 가장 일반적인 DSL 네트워크를 보여줍니다.이러한 컨피그레이션을 광대역 어그리게이션 구현을 설계하기 위한 일반 참조로 사용할 수 있습니다.그러나 이러한 컨피그레이션을 쿠키 커터 솔루션으로 보지 마십시오.모 든 고객과 모든 요구 사항은 다르며, 동일한 설계 목표를 달성할 수 있는 여러 가지 방법이 있습니다 .

이 문서의 구성은 가능한 한 완료되지만, 이 문서에서는 필수 라인만 제공합니다.이 문서에서는 사 용자가 Cisco 디바이스 컨피그레이션에 대한 기본적인 이해가 있고 많은 기본 명령줄을 생략한다고 가정합니다.이러한 컨피그레이션을 시작점으로만 사용하여 자체 구현을 설계합니다.

# <span id="page-0-1"></span>사전 요구 사항

## <span id="page-0-2"></span>요구 사항

이 문서에 대한 특정 요건이 없습니다.

## <span id="page-0-3"></span>사용되는 구성 요소

이 문서는 특정 소프트웨어 및 하드웨어 버전으로 한정되지 않습니다.

## <span id="page-1-0"></span>표기 규칙

문서 규칙에 대한 자세한 내용은 [Cisco 기술 팁 표기 규칙을 참고하십시오.](//www.cisco.com/en/US/tech/tk801/tk36/technologies_tech_note09186a0080121ac5.shtml)

# <span id="page-1-1"></span>구성

이 섹션에서는 이 문서에 설명된 기능을 구성하는 정보를 제공합니다.

참고: [명령 조회 도구](//tools.cisco.com/Support/CLILookup/cltSearchAction.do)[\(등록된](//tools.cisco.com/RPF/register/register.do) 고객만 해당)를 사용하여 이 문서에 사용된 명령에 대한 자세한 내용을 확인하십시오.

<span id="page-1-2"></span>PPPoA 세션 종료:xDSL에서 7200으로

### 네트워크 다이어그램

이 섹션에서는 다음 네트워크 설정을 사용합니다.

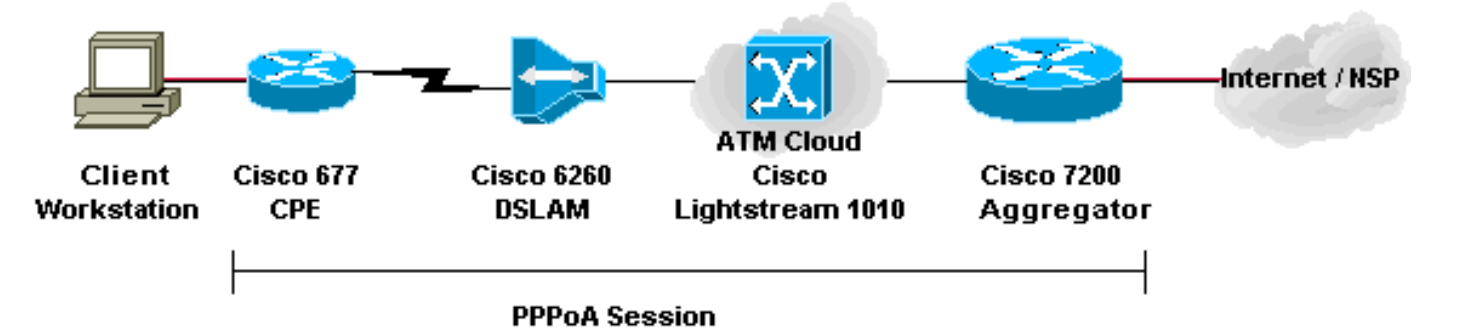

## 구성

이 예에서는 PPPoA(PPPoA)를 통해 Cisco 677 또는 기타 DSL CPE(customer premises equipment)를 Cisco 7200에 연결하는 방법에 대해 설명합니다. 컨피그레이션에는 선택적 구성 요 소인 Cisco Lightstream 1010(LS1010) ATM 스위치가 포함됩니다.DSL 액세스 승수(DSL Access Multiplier)를 Cisco 7200에 직접 연결하면 결과는 동일합니다.

이 예에서는 Cisco 677에서 PPP 세션을 설정하고 Cisco 7200에서 종료합니다.세션이 종료된 후 기 존 IP는 트래픽을 NSP(네트워크 서비스 공급자) 또는 인터넷에 전달합니다.

CPE에는 NAT(Network Address Translation)/PAT(Port Address Translation)를 수행하는 컨피그레 이션이 있습니다. 또한 CPE는 이더넷 스테이션에 IP 주소를 할당하기 위해 DHCP 서버를 구현합니 다.

이 섹션에서는 다음 컨피그레이션을 사용합니다.

- PPPoA용 PC 컨피그레이션
- PPPoA용 Cisco CPE 컨피그레이션
- PPPoA용 Cisco DSLAM 컨피그레이션
- PPPoA용 Cisco LS1010 구성
- PPPoA용 Cisco 7200 구성

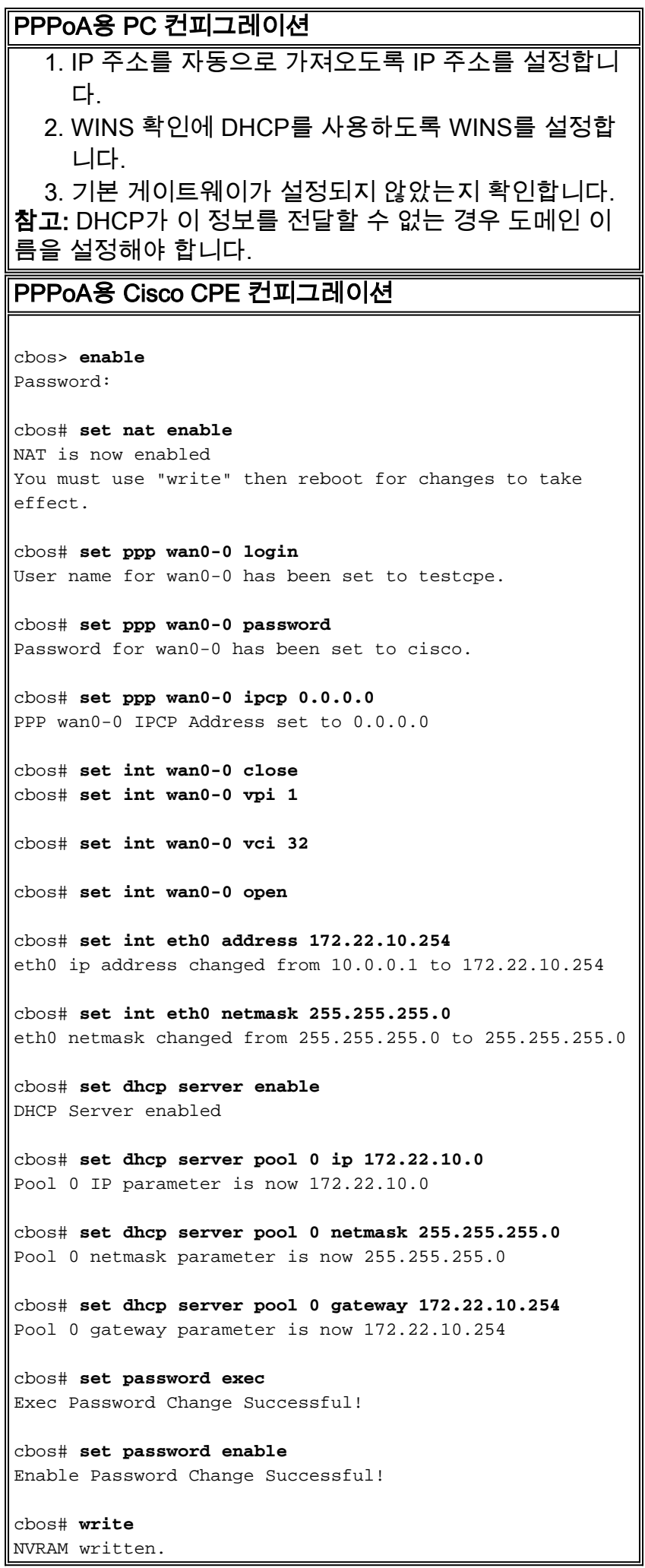

#### PPPoA용 Cisco DSLAM 컨피그레이션

hostname 6260 ! Subtending Port - Will set as shutdown interface atm0/2 shutdown slot 1 atuc-1-4dmt ! dsl-profile fast dmt codeword-size downstream 16 upstream 16 dmt bitrate maximum interleaved downstream 8032 upstream 832 ! interface atm1/1 dsl profile fast atm pvc 1 32 interface atm0/1 1 35

#### PPPoA용 Cisco LS1010 구성

interface ATM 0/1/2 no ip address no ip directed-broadcast no ATM ilmi-keepalive ATM pvp 1 interface ATM 0/0/2 1

#### PPPoA용 Cisco 7200 구성

```
aaa new-model
AAA authentication ppp default local
!
!
username password
!
!
interface ATM 2/0.1 multipoint
 no ip directed-broadcast
 PVC 1/35
   encapsulation aal5mux ppp Virtual-Template 2
!
!
interface FastEthernet 4/0
  ip address 172.22.32.1 255.255.255.0
 no ip directed-broadcast
!
!
interface Virtual-Template 2
 ip unnumbered FastEthernet 4/0
 no ip directed-broadcast
 peer default ip address pool <pool name> ppp
authentication pap ! ! ip local pool <pool name>
172.22.40.10 172.22.40.25
```
## <span id="page-3-0"></span>RFC 1483 브리징:xDSL에서 7200으로

#### 네트워크 다이어그램

이 섹션에서는 다음 네트워크 설정을 사용합니다.

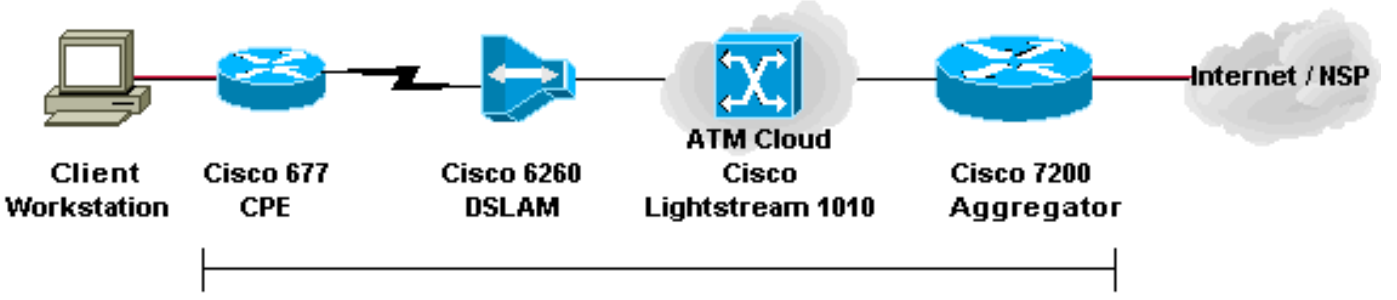

**RFC1483 Bridging** 

### 구성

이 예에서는 RFC 1483 브리지 캡슐화를 통해 Cisco 677 또는 기타 DSL CPE를 Cisco 7200에 연결 하는 방법에 대해 설명합니다.이 컨피그레이션에는 선택적 구성 요소인 Cisco LS1010 ATM 스위치 가 포함되어 있습니다.DSLAM을 Cisco 7200에 직접 연결하면 결과는 동일합니다.

이 예에서는 Cisco 677에서 브리지 세션을 설정하고 Cisco 7200에서 종료합니다.Cisco 7200에 대 한 세션 브리지가 끝나면 기존 IP는 트래픽을 NSP 또는 인터넷으로 전달합니다.7200에서 컨피그레 이션을 사용하는 DHCP 서버는 클라이언트 워크스테이션에 IP 주소를 할당합니다.

이 구성에서는 IRB(Integrated Routing and Bridging)를 사용합니다. IRB로 확장성과 보안 문제를 완화하려면 RBE(Routed Bridged Encapsulation)를 고려하십시오.

이 섹션에서는 다음 컨피그레이션을 사용합니다.

- RFC 1483용 PC 컨피그레이션
- RFC 1483용 Cisco 677 CPE 컨피그레이션
- RFC 1483용 Cisco DSLAM 컨피그레이션
- RFC 1483용 Cisco LS1010 구성
- RFC 1483용 Cisco 7200 구성

## RFC 1483용 PC 컨피그레이션 1. IP 주소를 자동으로 가져오도록 IP 주소를 설정합니 다. 2. WINS 확인에 DHCP를 사용하도록 WINS를 설정합 니다.

3. 기본 게이트웨이가 설정되지 않았는지 확인합니다.

참고: DHCP가 이 정보를 전달할 수 없는 경우 도메인 이 름을 설정해야 합니다.

#### RFC 1483용 Cisco 677 CPE 컨피그레이션

cbos# **set bridging rfc1483 enabled** *!--- Use* **write**, then reboot for the changes to take effect.

cbos# **set bridging management enable**

cbos# **set int eth0 address 172.22.40.25** *!--- You use this IP address for management purposes only.* cbos# **set int wan0-0 close** cbos# **set int wan0-0 vpi 1**

cbos# **set int wan0-0 vci 32** cbos# **set int wan0-0 open** cbos# **write** NVRAM written. cbos# **reboot** RFC 1483용 Cisco DSLAM 컨피그레이션 hostname 6260 ! Subtending Port - Will set as shutdown interface atm0/2 shutdown slot 1 atuc-1-4dmt ! dsl-profile fast dmt codeword-size downstream 16 upstream 16 dmt bitrate maximum interleaved downstream 8032 upstream 832 ! interface atm1/1 dsl profile fast ATM PVC 1 32 interface atm0/1 1 35 RFC 1483용 Cisco LS1010 구성 interface ATM 0/1/2 no ip address no ip directed-broadcast no ATM ilmi-keepalive ATM pvp 1 interface ATM 0/0/2 1 RFC 1483용 Cisco 7200 구성 ip dhcp excluded-address 172.22.40.1 172.22.40.25 ! ! ip dhcp pool 0 network 172.22.40.0 255.255.255.0 default-router 172.22.40.9 dns-server netbios-name-server ! ! bridge irb ! ! interface ATM 2/0 no ip address no ip directed-broadcast no ATM ilmi-keepalive ! ! interface ATM 2/0.1 point-to-point no ip directed-broadcast PVC 1/35 encapsulation aal5snap bridge-group 1 ! !

```
interface ATM 2/0.2 point-to-point
 no ip directed-broadcast
  PVC 1/36
   encapsulation aal5snap
 bridge-group 1!
!
interface FastEthernet 4/0
 ip address 172.22.32.1 255.255.255.0
 no ip directed-broadcast
!
!
interface BVI 1
 ip address 172.22.40.9 255.255.255.0
 no ip directed-broadcast
!
!
bridge 1 protocol ieee
 bridge 1 route ip
```
## <span id="page-6-0"></span>RBE:xDSL에서 7200으로

## 네트워크 다이어그램

이 섹션에서는 다음 네트워크 설정을 사용합니다.

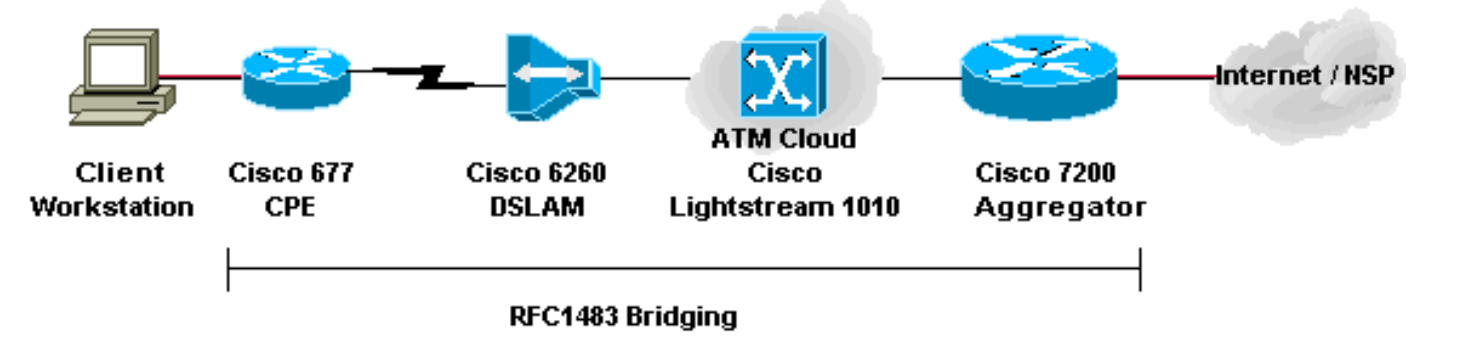

#### 구성

RBE는 현재 대부분의 신규 DSL 설치에 대해 선택 가능한 컨피그레이션입니다.RBE는 광대역 가입 자 환경에서 브리징의 보안 및 확장성 문제를 해결합니다.

7200에서 컨피그레이션을 사용하는 DHCP 서버는 클라이언트 워크스테이션에 IP 주소를 할당합니 다.

중요:Cisco IOS® Software Release 12.1(2)T 이상을 사용하는 경우 외에는 번호가 지정되지 않은 ATM을 사용하여 라우터에서 DHCP를 실행할 수 없습니다.

이 섹션에서는 다음 컨피그레이션을 사용합니다.

- RBE용 PC 컨피그레이션
- RBE용 Cisco CPE 컨피그레이션
- RBE용 Cisco DSLAM 컨피그레이션
- RBE용 Cisco LS1010 구성
- RBE용 Cisco 7200 구성

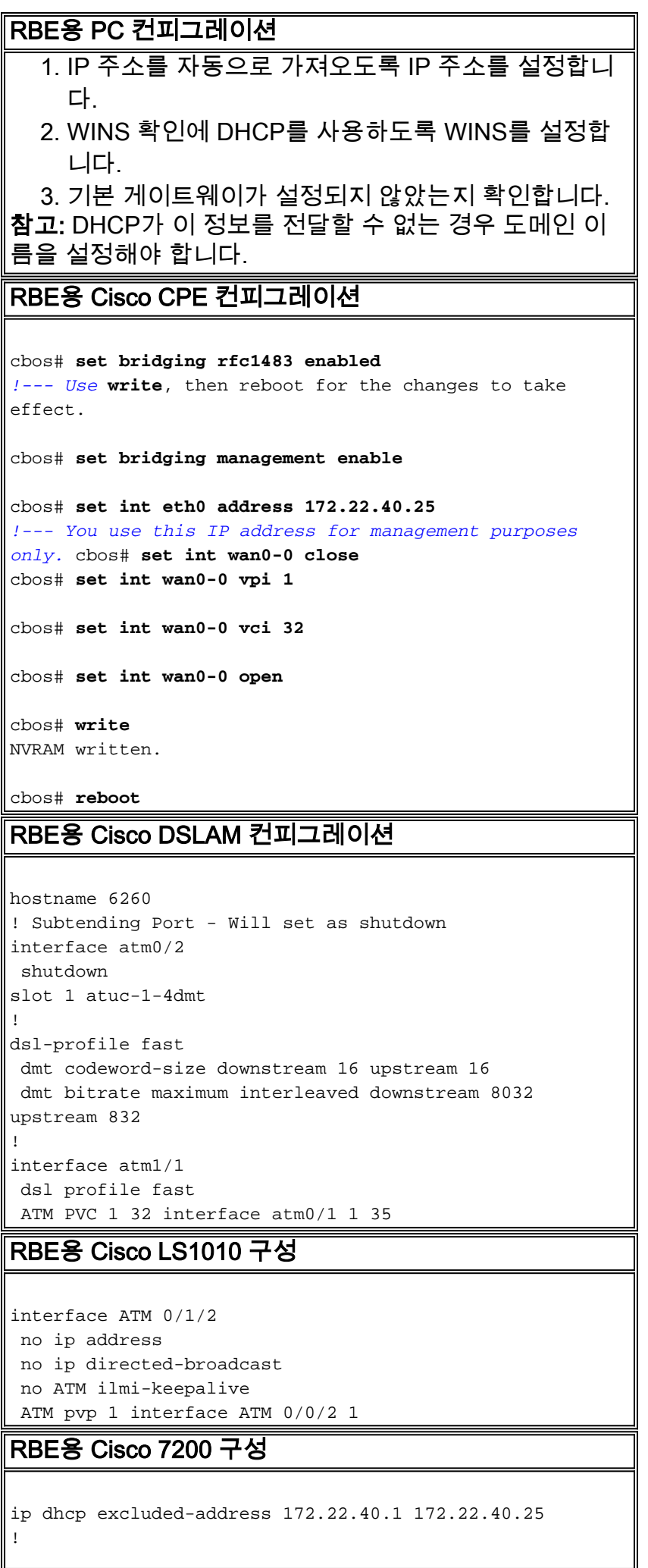

```
!
ip dhcp pool 0
   network 172.22.40.0 255.255.255.0
   default-router 172.22.40.9
    dns-server
    netbios-name-server
!
!
interface Loopback0
 ip address 172.22.40.9 255.255.255.0
!
!
interface ATM 2/0
 no ip address
 no ip directed-broadcast
 no ATM ilmi-keepalive
!
!
interface ATM 2/0.1 point-to-point
 ip unnumbered Loopback0
 no ip directed-broadcast
 ATM route-bridged ip
 PVC 1/35
   encapsulation aal5snap
!
!
interface ATM 2/0.2 point-to-point
 ip unnumbered Loopback0
 no ip directed-broadcast
 ATM route-bridged ip
 PVC 1/36
   encapsulation aal5snap
!
!
interface FastEthernet 4/0
 ip address 172.22.32.1 255.255.255.0
 no ip directed-broadcast
!
```
## <span id="page-8-0"></span>PPPoE:xDSL에서 7200으로

## 네트워크 다이어그램

!

이 섹션에서는 다음 네트워크 설정을 사용합니다.

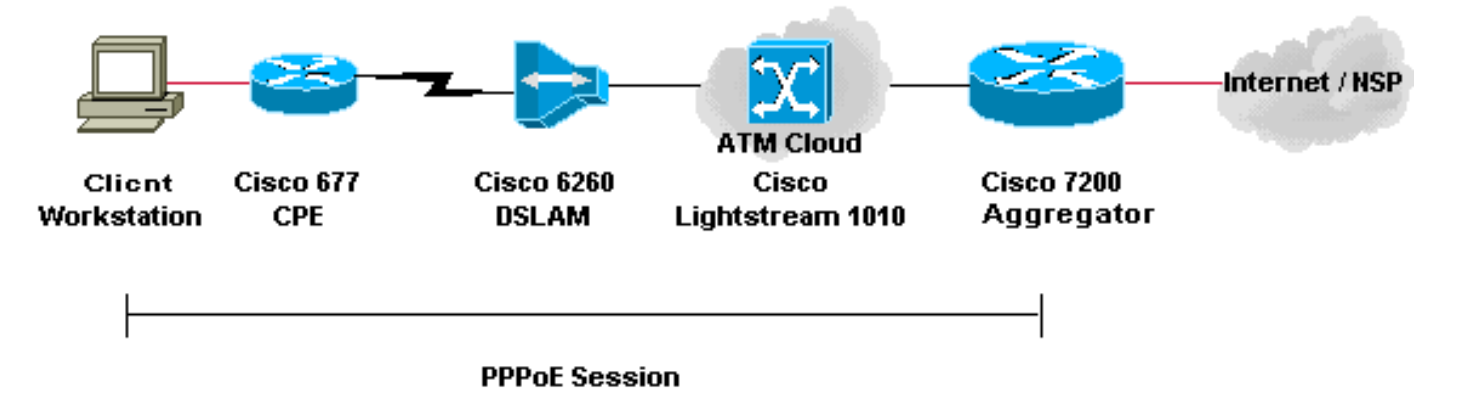

PPPoE(PPP over Ethernet)는 라우터에서 최종 클라이언트로 PPP 세션을 확장합니다.PPP 및 인 증 소프트웨어는 일반적으로 운영 체제 또는 독립형 애플리케이션에서 클라이언트에서 실행됩니다 .CPE는 브리징 모드에서 작동하여 DSL 연결을 통해 PPP 세션을 연결합니다.그러나 이 시나리오 에서는 CPE가 DHCP 서버 역할을 할 수 없습니다.

CPE, DSLAM 및 ATM 스위치에 대한 컨피그레이션은 [RFC 1483 브리징에](#page-3-0) 대한 컨피그레이션과 동 일합니다.이 예와 같이 로컬 인증을 위해 Cisco 7200 어그리게이션 라우터를 구성할 수 있습니다 .또는 AAA(authentication, authorization, and accounting) RADIUS 인증을 사용하여 7200을 구성할 수 있습니다.

이 섹션에서는 다음 컨피그레이션을 사용합니다.

- PPPoE용 PC 컨피그레이션
- PPPoE용 Cisco 677 CPE 컨피그레이션
- PPPoE용 Cisco DSLAM 컨피그레이션
- PPPoE용 Cisco LS1010 구성
- PPPoE용 Cisco 7200 구성

#### PPPoE용 PC 컨피그레이션

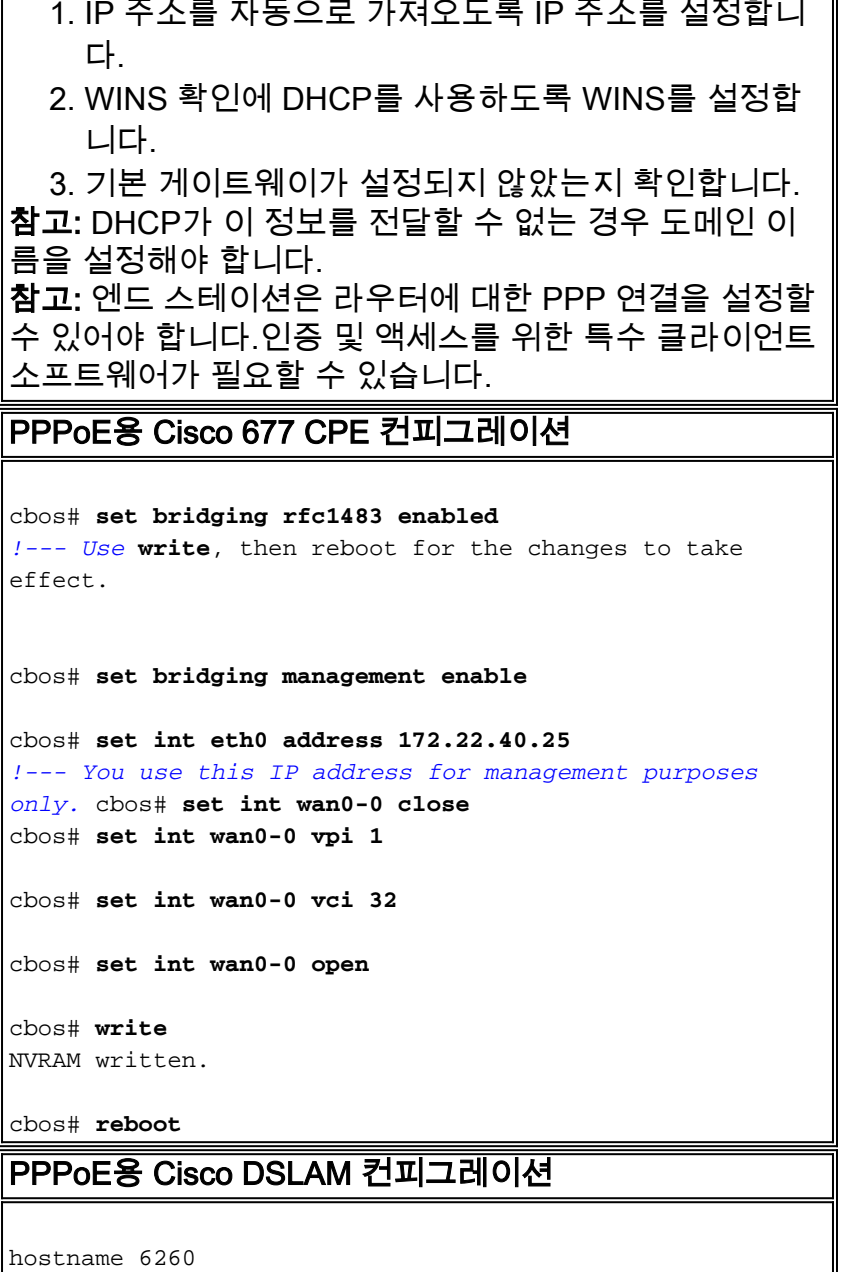

```
Subtending Port - Will set as shutdown
interface atm0/2
  shutdown
slot 1 atuc-1-4dmt
!
dsl-profile fast
 dmt codeword-size downstream 16 upstream 16
 dmt bitrate maximum interleaved downstream 8032
upstream 832
!
interface atm1/1
 dsl profile fast
 ATM PVC 1 32 interface atm0/1 1 35
PPPoE용 Cisco LS1010 구성
interface ATM 0/1/2
 no ip address
 no ip directed-broadcast
 no ATM ilmi-keepalive
 ATM pvp 1 interface ATM 0/0/2 1
PPPoE용 Cisco 7200 구성
!
username <username> password <password> ! vpdn enable !
vpdn-group 1 accept-dialin protocol pppoe virtual-
template 1 pppoe limit per-mac 100 pppoe limit per-vc
100 ! ip cef ! interface atm2/0 no ip address no ip
directed-broadcast no ATM ilmi-keepalive ! ! interface
ATM 2/0.1 point-to-point no ip directed-broadcast PVC
1/35 encapsulation aal5snap protocol pppoe ! ! interface
ATM 2/0.2 point-to-point no ip directed-broadcast PVC
1/36 encapsulation aal5snap protocol pppoe ! interface
Virtual-Template1 ip unnumbered FastEthernet 4/0 no ip
directed-broadcast peer default ip address pool <pool
name> ppp authentication pap ! interface FastEthernet
4/0 ip address 172.22.32.1 255.255.255.0 no ip directed-
broadcast ! ip local pool <pool name> 172.22.32.20
172.22.32.100
```
## <span id="page-10-0"></span>L2TP:L2TP를 통한 xDSL~7200

#### 네트워크 다이어그램

이 섹션에서는 다음 네트워크 설정을 사용합니다.

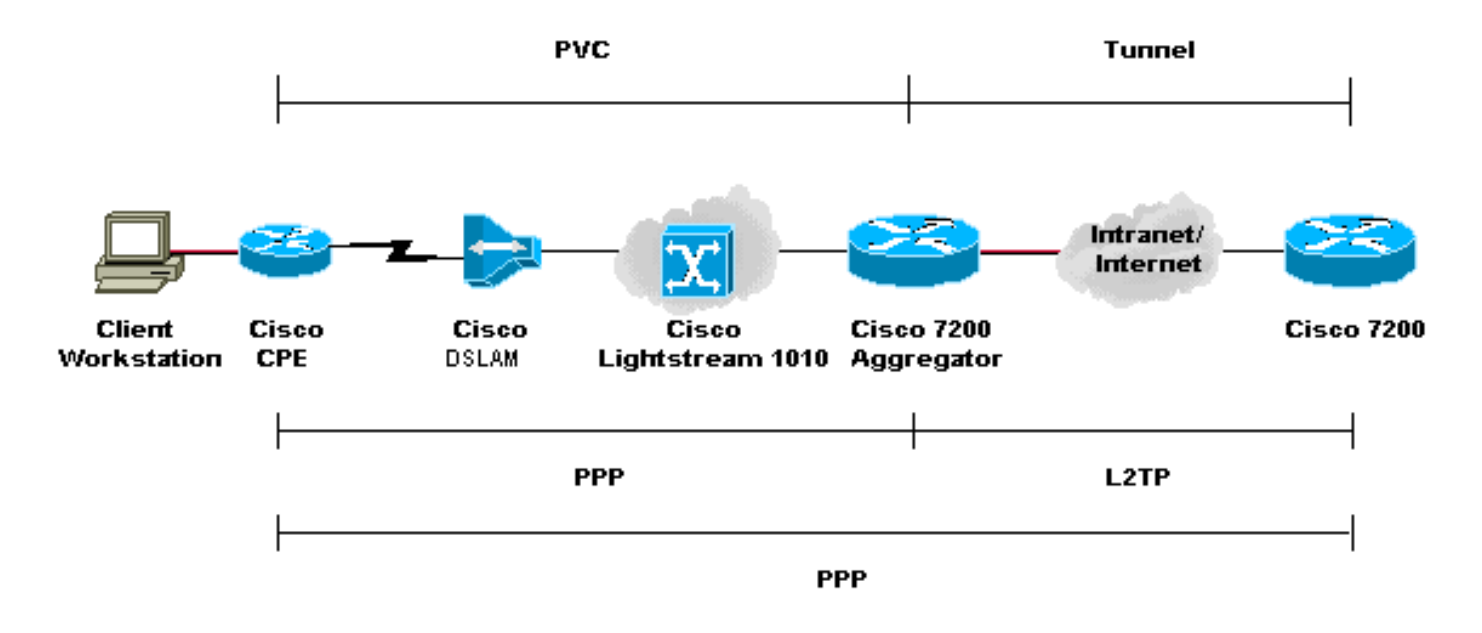

#### 구성

L2TP(Layer Two Tunneling Protocol)는 한 위치에서 최종 사용자로부터 PPP 연결을 종료하고 L2 데이터 패킷을 다른 위치로 전송하는 수단을 제공합니다.L2TP는 어그리게이션 디바이스에서 대부 분의 IP 기능을 오프로드하고 더 중앙 집중화된 네트워크 설계를 허용합니다.RADIUS 서버는 AAA를 제공합니다.

Cisco 7200을 제외한 모든 디바이스의 컨피그레이션은 [RFC 1483](#page-3-0) 예의 컨피그레이션과 동일합니 다.

이 섹션에서는 다음 컨피그레이션을 사용합니다.

- L2TP용 PC 컨피그레이션
- L2TP용 Cisco 677 CPE 컨피그레이션
- L2TP용 Cisco DSLAM 커피그레이션
- L2TP용 Cisco LS1010 구성
- L2TP용 Cisco 7200 L2TP LAC(Access Concentrator) 구성
- L2TP용 Cisco 7200 L2TP 네트워크 서버(LNS) 컨피그레이션

#### L2TP용 PC 컨피그레이션

- 1. IP 주소를 자동으로 가져오도록 IP 주소를 설정합니 다.
- 2. WINS 확인에 DHCP를 사용하도록 WINS를 설정합 니다.
- 3. 기본 게이트웨이가 설정되지 않았는지 확인합니다. 참고: DHCP가 이 정보를 전달할 수 없는 경우 도메인 이 름을 설정해야 합니다.

#### L2TP용 Cisco 677 CPE 컨피그레이션

cbos> **enable** Password:

#### cbos# **set nat enable**

NAT is now enabled

You must use "write" then reboot for changes to take

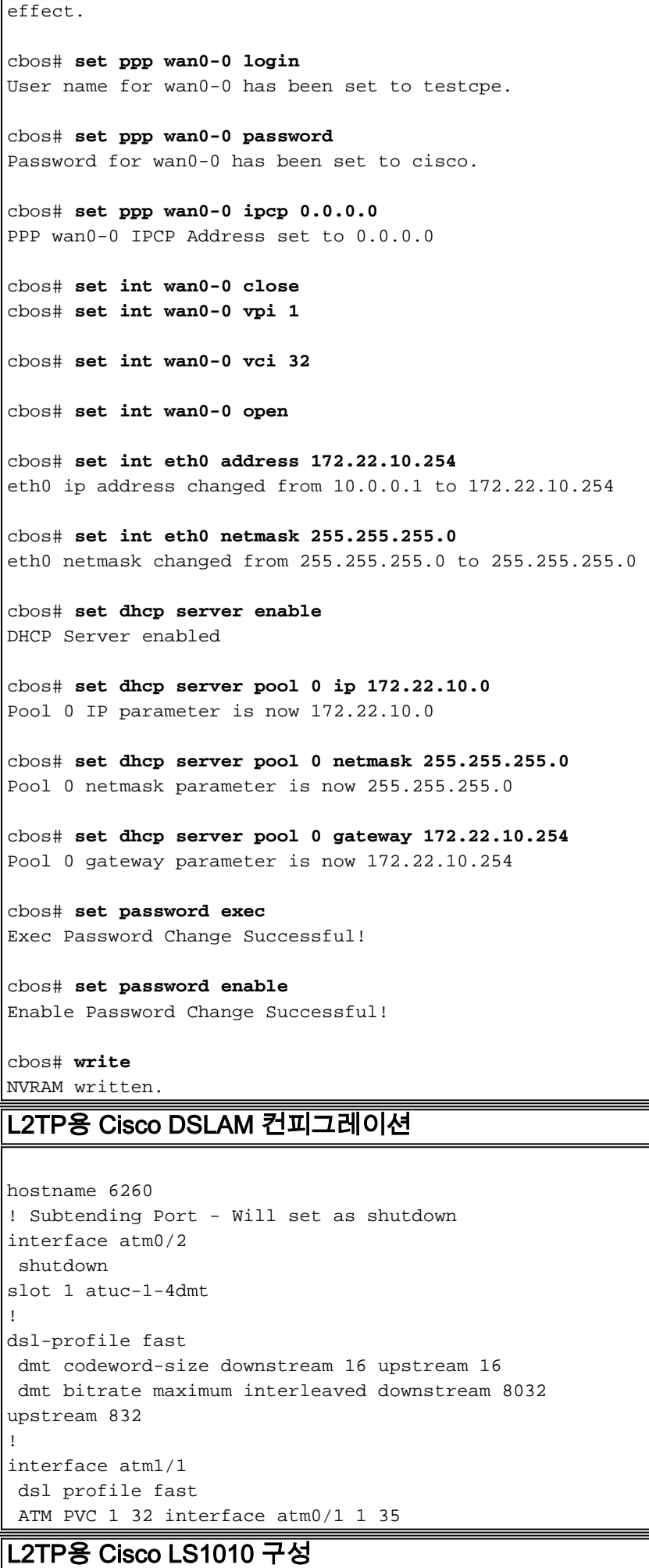

interface ATM 0/1/2 no ip address no ip directed-broadcast no ATM ilmi-keepalive ATM pvp 1 interface ATM 0/0/2 1 L2TP용 Cisco 7200 LAC 컨피그레이션 ! AAA new-model AAA authentication login default none AAA authentication ppp default local group radius AAA authorization network default local group radius none AAA accounting network default wait-start group radius ! vpdn-group 4 request-dialin protocol l2tp domain cisco.com initiate-to ip 172.22.32.27 priority 1 local name cisco-tunnel ! interface ATM 2/0 no ip address no ip directed-broadcast no ATM ilmi-keepalive ! ! interface ATM 2/0.1 point-to-point no ip directed-broadcast PVC 1/35 encapsulation aal5mux ppp Virtual-Template1 ! ! interface ATM 2/0.2 point-to-point no ip directed-broadcast PVC 1/36 encapsulation aal5mux ppp Virtual-Template1 ! ! interface FastEthernet 4/0 ip address 172.22.32.1 255.255.255.0 no ip directed-broadcast ! ! interface Virtual-Template1 ip unnumbered FastEthernet4/0 no ip directed-broadcast ppp authentication pap ! ! radius-server host 172.22.32.20 auth-port 1645 acct-port 1646 radius-server key cisco L2TP용 Cisco 7200 LNS 컨피그레이션 !

AAA new-model AAA authentication login default none AAA authentication ppp default local group radius

```
AAA authorization network default local group radius
none
AAA accounting network default wait-start group radius
!
vpdn-group 1
  accept-dialin
  protocol any
  virtual-template 1
  terminate-from hostname cisco-tunnel
  local name tunnel-gate
!
radius-server host 172.22.32.20 auth-port 1645 acct-port
1646
radius-server key cisco
```
# <span id="page-14-0"></span>다음을 확인합니다.

현재 이 구성에 대해 사용 가능한 확인 절차가 없습니다.

## <span id="page-14-1"></span>문제 해결

현재 이 컨피그레이션에 사용할 수 있는 특정 문제 해결 정보가 없습니다.

# <span id="page-14-2"></span>관련 정보

- [ADSL\(Asymmetric Digital Subscriber Line\) 기술 지원](//www.cisco.com/en/US/tech/tk175/tk15/tsd_technology_support_protocol_home.html?referring_site=bodynav)
- [기술 지원 및 문서](//www.cisco.com/cisco/web/support/index.html?referring_site=bodynav)